# **Trust, med**

Developer API Documentation

Last Updated: 09/2023

# <span id="page-1-0"></span>Document Details

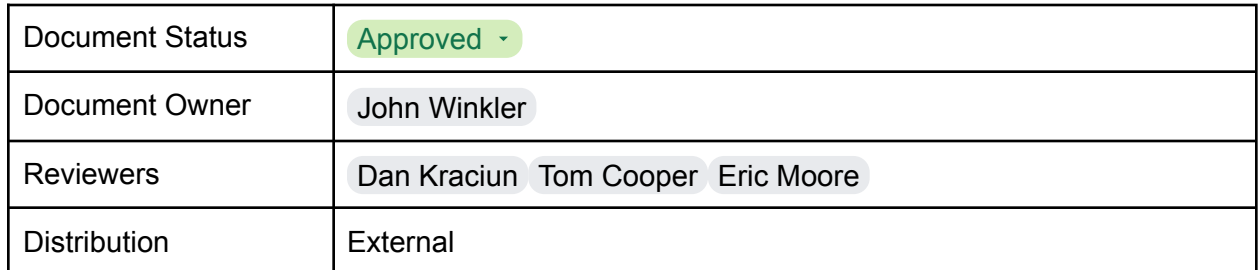

# <span id="page-1-1"></span>Introduction

Welcome to the Trust.med API documentation, your gateway to seamless integration with Trust.med's utilities for secure and efficient healthcare supply chain communication. Trust.med empowers partners with a suite of powerful communication utilities to enhance transparency, streamline operations, and ensure the highest standards of product quality and patient safety.

Our API enables you to perform the following actions:

- 1. **Submit EPCIS Data (DataX):** Seamlessly exchange Electronic Product Code Information Services (EPCIS) data with your trading partners. Whether you prefer direct file transfers or transmitting EPCIS data as an XML string body, Trust.med provides you with the flexibility you need. Your XML data should encompass an EPCIS Header, complete with a Standard Business Document Header, and an EPCIS Body housing an Event List.
- 2. **Verification Requests:** Utilize the GS1 Verification Lightweight Messaging Standard (VLMS) to initiate verification requests. By providing the requisite information, you can submit verification requests to a Verification Router Service (VRS) partner. Alternatively, for quick and convenient product verification, you can submit a scanned string from a 2D Data-Matrix.

**Note**: Please refer to the dedicated "Verification API" section for detailed information and usage guidelines.

3. **Recall Notifications:** Access Recall Notifications sent to downstream partners, gather acknowledgment status for recalls initiated within the Trust.med system. If you are a downstream partner, you can get access to and acknowledge recall notifications sent to your locations. This feature ensures timely awareness and response to recalls, bolstering the integrity of your supply chain systems.

# <span id="page-2-0"></span>Table of Contents

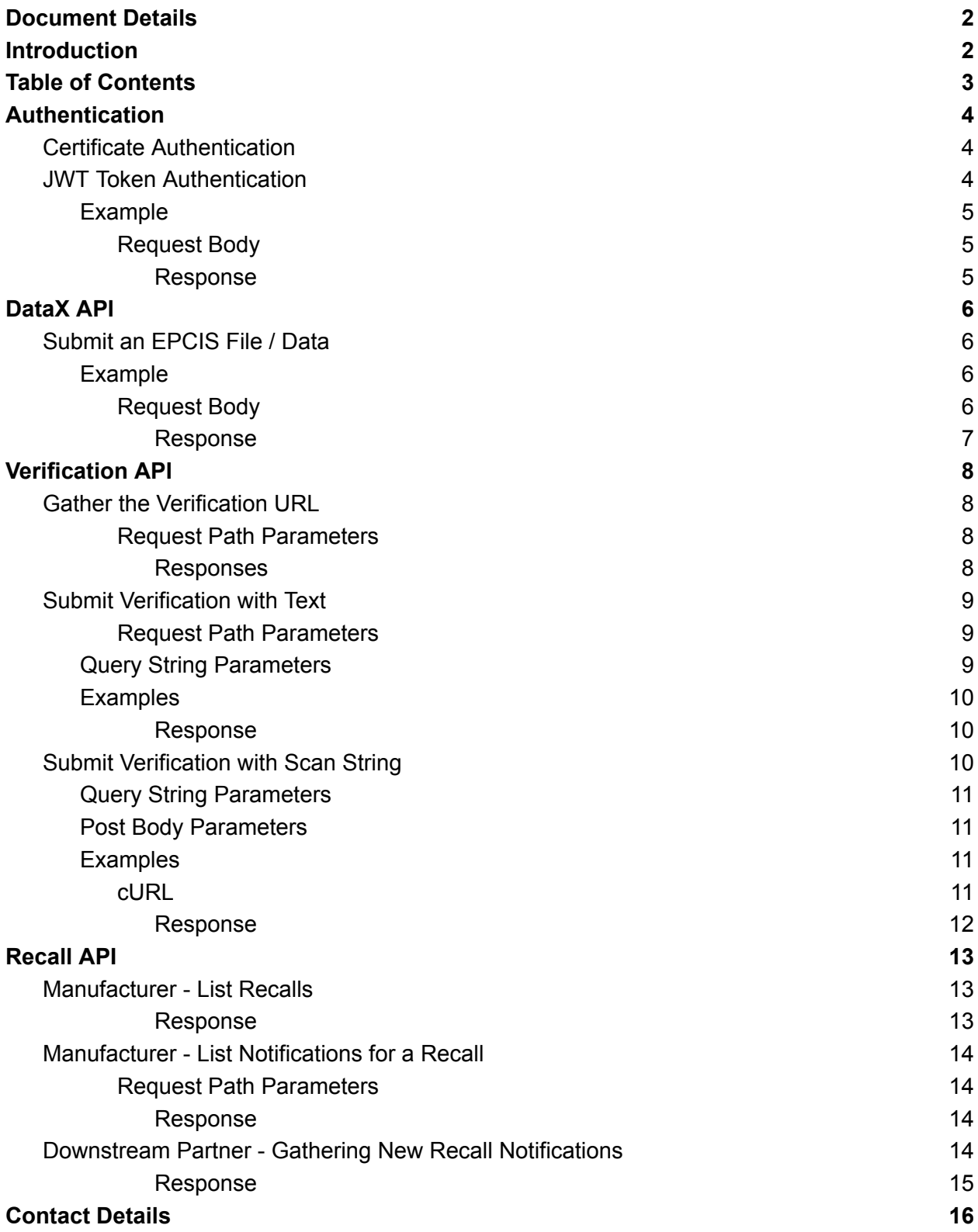

# <span id="page-3-0"></span>Authentication

The Trust.med API utilizes two methods for Authentication:

- 1. mTLS Certificate based authentication
- 2. JWT Token based authentication
	- a. Backed by Basic Authentication: Username and Password

## <span id="page-3-1"></span>Certificate Authentication

In order to authenticate via certificate, you must complete the following:

- 1. Generate a self-signing CA Certificate (or use an accepted signed like Verisign)
- 2. Trade Public keys of CA or CA bundles with Trust.med.
- 3. Generate and sign your client certificate using the CA.
- 4. Provide your signed client certificate with all requests.

After Step 3, Trust.med support will need to associate the CN value from your certificate with an account in the system. If your CN value changes at any time, Trust.med will need to verify the new CN value and update this within our platform.

## <span id="page-3-2"></span>JWT Token Authentication

**Authentication Type:** Username/Password Basic Authentication

**TEST Domain:** https://demo.api.trust.med/v1.0

**PROD Domain:** https://api.trust.med/v1.0

#### POST /token/

API endpoints contained in this document that require the use of an access token passed within the header of the request in order to facilitate authentication.

Example Header:

"Authorization: Bearer 123abc...987zyx"

In order to generate the access token, follow these steps:

- 1. Gather your username and password.
- 2. Send a request to the Access Token Generation endpoint.
- 3. You will send the username, password, scope, grant\_type and client\_id as Post Body elements.
- 4. Gather the access token from the response that comes back.

#### <span id="page-4-0"></span>Example

<span id="page-4-1"></span>**Request Body**

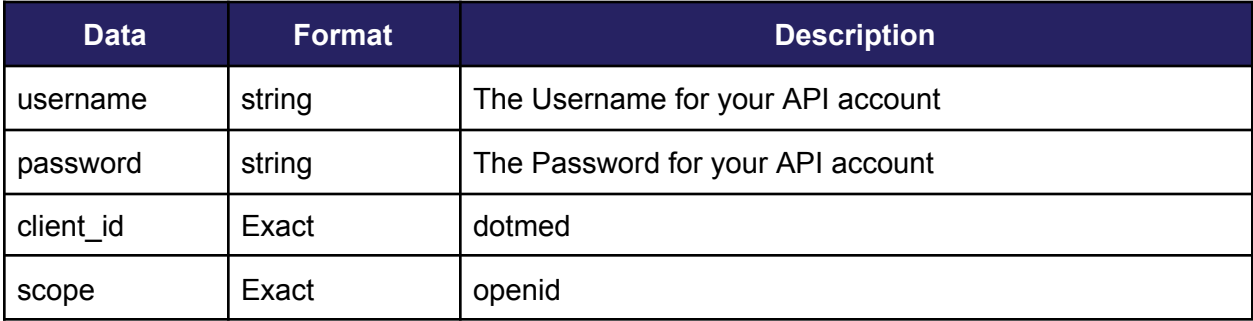

```
{
       "username": "your-username",
      "password": "your-password",
      "client_id": "dotmed",
      "scope": "openid"
}
```
#### <span id="page-4-2"></span>**Response**

When successful, the API will return a HTTP 200\_OK response with the following body:

```
{
  "access_token": "abc123...987zyx",
  "expires_in": 2592000,
 "token_type": "Bearer"
}
```
# <span id="page-5-0"></span>DataX API

**Authentication Type:** mTLS Certificate Based Authentication

**TEST Domain:** https://staging.partner.trust.med/v1

<span id="page-5-1"></span>**PROD Domain:** https://partner.trust.med/v1

## Submit an EPCIS File / Data

POST: /client/storage/

By submitting a file as an "application/xml" or "text/xml" content type, Trust.med will capture, consume, and route the appropriate EPCIS information to your, and the downstream partner's, data repositories.

If the downstream partner has been configured with a service provider integration, we will also deliver the information to the partner via that service provider method configured.

It is important that the Sender GLN and the Receiver GLN be provided within the Standard Business Document Header for identification and routing purposes for all **Standard/Direct Ship** data communications. **Drop Ship** data communications will use a slightly different approach please contact Trust.med for more information regarding the Drop Ship method of data transfer.

<span id="page-5-2"></span>Example

<span id="page-5-3"></span>**Request Body**

```
<?xml version="1.0" encoding="utf-8"?>
<EPCISDocument xmlns:cbvmda="urn:epcglobal:cbv:mda" xmlns:gs1ushc="http://epcis.gs1us.org/hc/ns"
schemaVersion="1.2" xmlns="urn:epcglobal:epcis:xsd:1">
 <EPCISHeader>
   <StandardBusinessDocumentHeader
xmlns="http://www.unece.org/cefact/namespaces/StandardBusinessDocumentHeader">
      …
   </StandardBusinessDocumentHeader>
 </EPCISHeader>
 <EPCISBody>
   <EventList>
      …
   </EventList>
 </EPCISBody>
</EPCISDocument>
```
#### <span id="page-6-0"></span>**Response**

When successful, the API will return a HTTP 200\_OK response with the following body:

```
{
    "id": UUID4 ID,
    "created_at": Datetime
}
```
# <span id="page-7-0"></span>Verification API

#### **Authentication Type:** JWT Authentication

#### **TEST Domain:**

● https://staging.api.trust.med/v1.0

#### **PROD Domain:**

● https://api.trust.med/v1.0

The Verification API uses the Trust.med Registry system with our API system to bring the power of Verification to each and every configured property within the ecosystem. The Verification API endpoint provides a uniquely tailored URL. Appending the appropriate Verification details to the unique uniquely generated URL submits a product verification request. If the GTIN or NDC provided within the request has not been configured an HTTP 404 response will be returned.

## <span id="page-7-1"></span>Gather the Verification URL

<span id="page-7-2"></span>GET /verify/{type}/{value}

**Request Path Parameters**

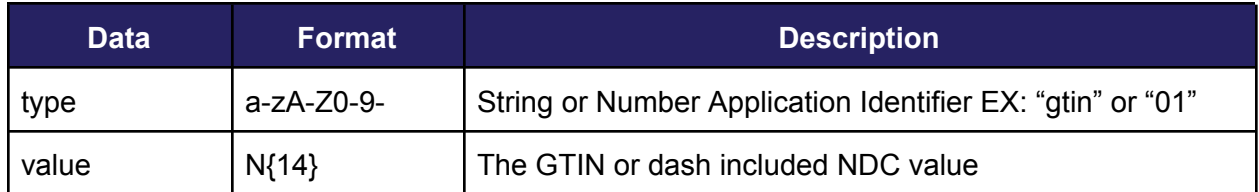

<span id="page-7-3"></span>**Responses**

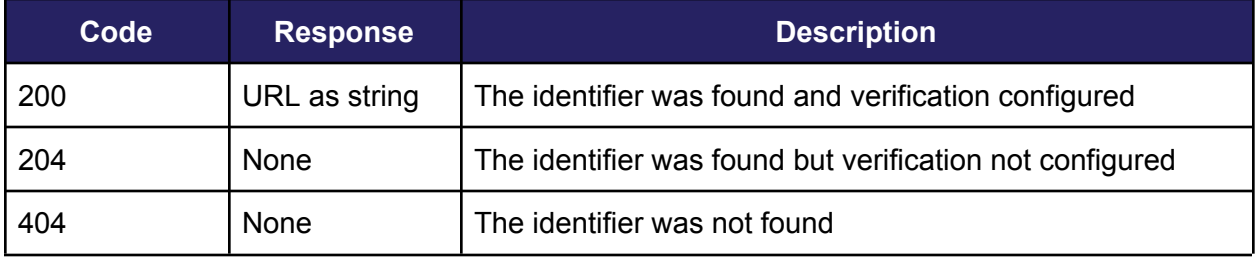

## <span id="page-8-0"></span>Submit Verification with Text

GET /verify/gtin/{gtin}/lot/{lot}/ser/{serial}/?exp={YYMMDD} GET /gtin/{gtin}/lot/{lot}/ser/{serial}/?exp={YYMMDD}

**Special Header Information**

The following pieces of information can be passed in the header. Information passed in the header will be attached to the verification request through to the verification responder.

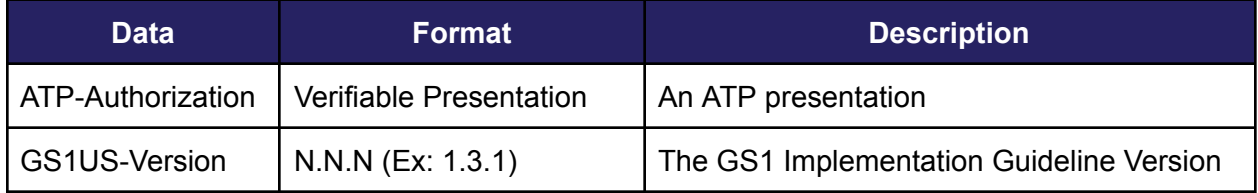

#### <span id="page-8-1"></span>**Request Path Parameters**

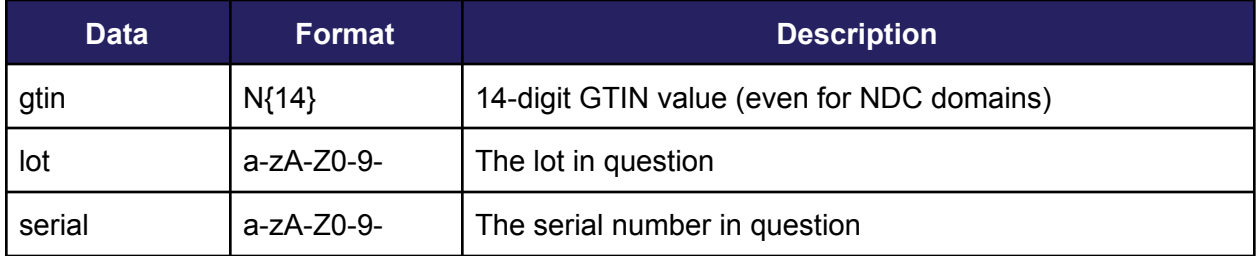

#### <span id="page-8-2"></span>**Query String Parameters**

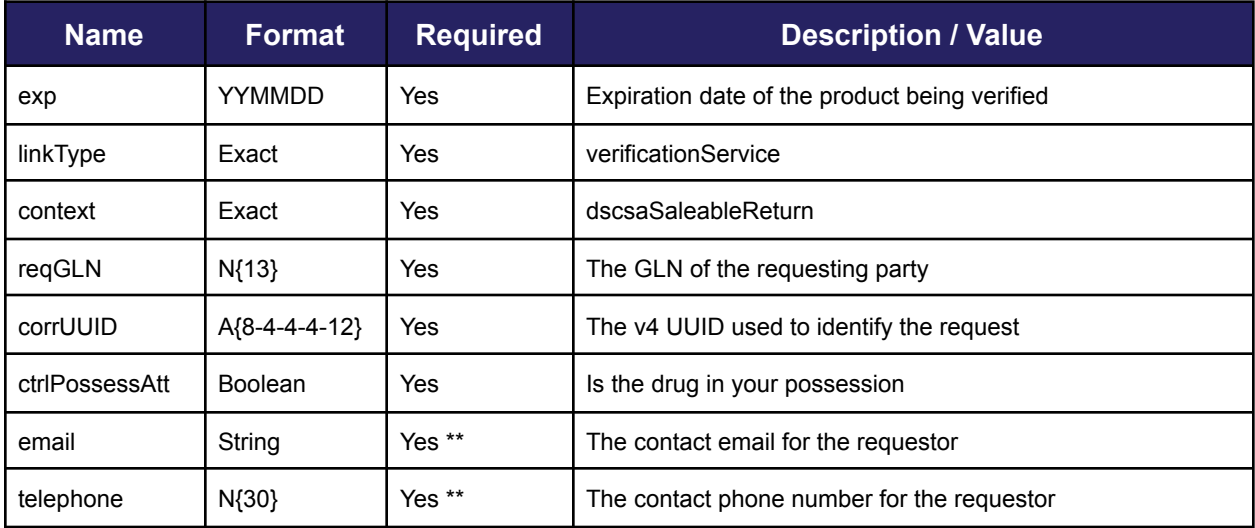

\*\* At least 1 of an email address OR telephone number must be provided.

#### <span id="page-9-0"></span>Examples

#### <span id="page-9-1"></span>**Response**

When successful, the API will return a HTTP 200 response with the following body:

```
{
    "verificationTimestamp": Datetime,
    "responderGLN": 13-digit String,
    "data": {
        "verified": Boolean
    },
    "corrUUID": UUID4,
    "contactPoint": {
        "email": String
        "telephone": String
    }
}
```
## <span id="page-9-2"></span>Submit Verification with Scan String

#### POST /verify/

**Special Header Information**

The following pieces of information can be passed in the header. Information passed in the header will be attached to the verification request through to the verification responder.

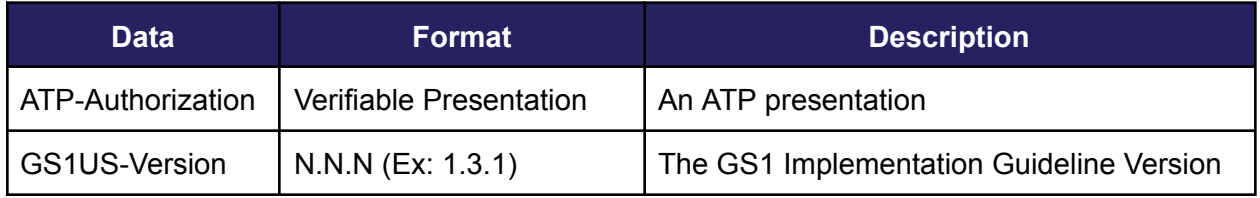

#### <span id="page-10-0"></span>**Query String Parameters**

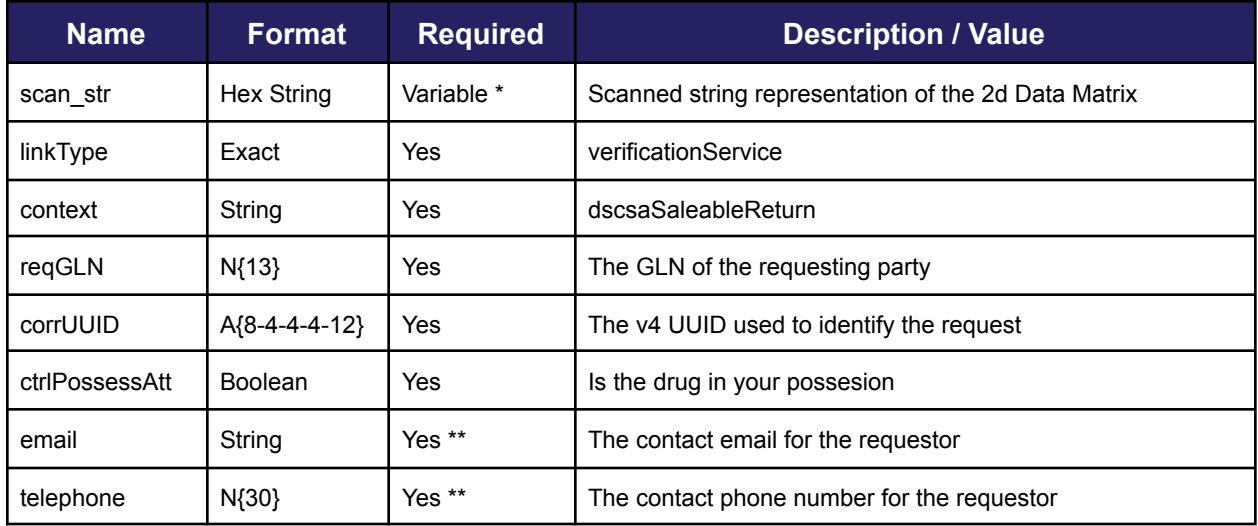

\* The scan\_str MUST contain the GTIN, Lot, Serial and Expiration, hex encoded, provided in the query string or post body. \*\* At least 1 of an email address OR telephone number must be provided.

#### <span id="page-10-1"></span>**Post Body Parameters**

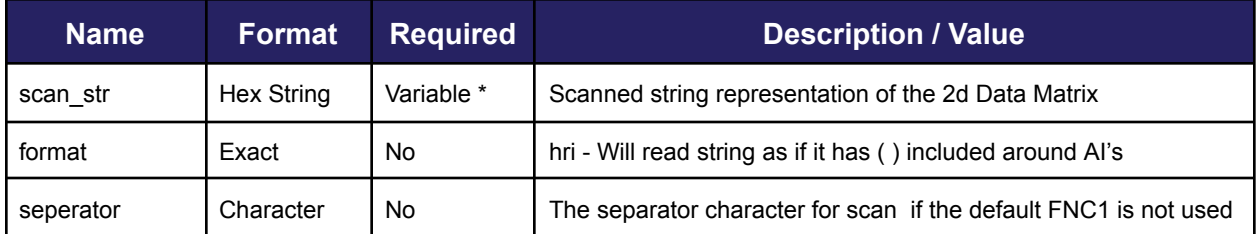

#### <span id="page-10-2"></span>Examples

<span id="page-10-3"></span>cURL

```
curl --request POST\
--url
```

```
'.../verify?linkType=verificationService&context=dscsaSaleableReturn&reqGLN=1200109
076893&ctrlPossessAtt=true&email=tester@example.med&corrUUID=0545a13c-f14c-4437-b8d
f-fbb8bcf91ce0&scanstr=303130393532313131313233343536323137333031323331313054455354
4c4f54313233341d32315445535453455231323334' \
--header 'Authorization: Bearer abc123…xyz'
```
**Note:** The hex conversion for the FNC1 character is 1d, which you can see underlined and bolded towards the end of the scan\_str in the above example.

#### <span id="page-11-0"></span>**Response**

When successful, the API will return a HTTP 200 response with the following body:

```
{
    "verificationTimestamp": Datetime,
    "responderGLN": 13-digit String,
    "data": {
        "verified": Boolean
   },
    "corrUUID": UUID4,
    "contactPoint": {
        "email": String
        "telephone": String
   }
}
```
# <span id="page-12-0"></span>Recall API

#### **Authentication Type:** JWT Authentication

#### **TEST Domain:**

- https://staging.api.trust.med/v1.0 (Token)
- https://demo.dashboard.trust.med/v1.0 (Recall)

#### **PROD Domain:**

- https://api.trust.med/v1.0 (Token)
- https://dashboard.trust.med/v1.0 (Recall)

## <span id="page-12-1"></span>Manufacturer - List Recalls

GET /recall/

#### <span id="page-12-2"></span>**Response**

When successful, the API will return a HTTP 200 response with the following body:

```
\Gamma{
    "id": 12345,
    "identifier": "…",
    ...
    "products": [{
        "id": 123,
        ...
        "ndc_list": [{
          "Id":4523,
          "Inner_label": "12345-123-01",
          ...
         },...
        ]
    },...]
 },
...
\mathbf{I}
```
## <span id="page-13-0"></span>Manufacturer - List Notifications for a Recall

<span id="page-13-1"></span>GET /recall/{id}/notifications

**Request Path Parameters**

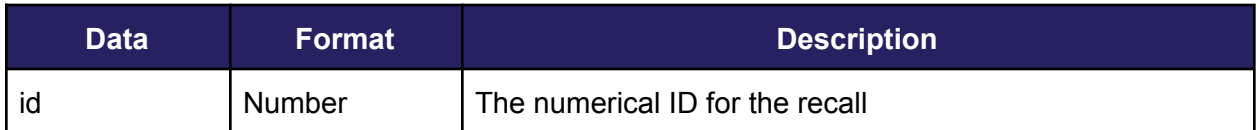

<span id="page-13-2"></span>**Response**

When successful, the API will return a HTTP 200 response with the following body:

```
\Gamma{
    "id": 12345,
    "Acknowledge": true,
     ...
     "company": \{ \ldots \},
     "location": \{\ldots\},
    "recall": {...},
  },
...
\mathbf{I}
```
## <span id="page-13-3"></span>Downstream Partner - Gathering New Recall Notifications

GET /recall-notifications/

This endpoint will be utilized to gather all new Recall Notifications tied to the locations that the user manages. While this is like the above, it doesn't require an ID and is used by downstream partners to gather only the "new" notifications tied to their specific locations.

**Note:** If you are a data service provider gathering the list of notifications for your clients, they will automatically be marked as "Acknowledged" to the manufacturers view with the expectation that your software will deliver the notification and required information to the downstream partner. You are accepting liability for distributing the information to the partner on behalf of Trust.med and the upstream partner.

#### <span id="page-14-0"></span>**Response**

When successful, the API will return a HTTP 200 response with the following body:

```
\overline{[}{
    "id": 12345,
    "identifier": "…",
    ...
    "products": [{
        "id": 123,
        ...
        "ndc_list": [{
          "Id":4523,
          "Inner_label": "12345-123-01",
          ...
         },...
        ]
   },...]
 },
...
\mathbf{I}
```
# <span id="page-15-0"></span>Contact Details

*If you require assistance please contact Trust.med at:*

**Email:** [support@trust.med](mailto:support@trust.med) **Phone:** 855-630-0633